DevOpsSchool

#### **What Is a Container?**

o Installing Software Is Often Painful Software Is Often Painful Software Is Often Painful Software Is Often P<br>Installing Software Is Often Painful Software Is Often Painful Software Is Often Painful Software Is Often Pai o Challenges Discovering Software

- o Challenges with Software Installation o Challenges with Running Software
- o Containers Are About Software Not Virtualization
- $\overline{O}$  Installing and Running  $\overline{O}$  as a Traditional Applicational Applicational Applicational Applicational Applicational Applicational Applicational Applicational Applicational Applicational Applicational Applicati o Finding Software on Docker Hub
- o Downloading Software with docker pull
- o Running Software in a Container with docker run
- o A Running Container Is Just a Running Application Is Just a Running Application Is Just a Running Applicatio<br>Distribution Is Just a Running Application Is Just a Running Application Is Just a Running Application Is Just o Stopping Apps in a Container Stopping Apps in a Container Stopping Apps in a Container Stopping Container St
- o Why Docker and Containers?

## **Installing Docker for Windows**

o Module Intro o Installing Docker for Windows on Windows 10 o What Docker for Windows Installs o Running Linux Containers on Windows o Docker Inverts Learning o Stopping Containers Means Stopping Processes o Restarting Containers and docker ps

#### **Running Command Line Apps in Containers**

- o Module Intro o Exporting Images with docker save
- o Switching Docker for Windows to Linux Containers
- o Is This Image Safe to Use? Of Images and Automated Builds and Automated Builds and Automated Builds and Auto
- o Running a Shell with the Alpine Linux Container
- o Using Volumes to Share the Host File System with a Container
- o Manipulating Host Files with Tools Only Installed in a Container o Getting Files out of a Container Back onto the Host
- o Extracting the File System from a Windows Container Image Layer
- o Running nmap in a Container
- o Converting Videos with ffmpeg in a Container
- o Key Takeaways

## **Building Images to Host Web Sites**

- o Module Intro
- o Mapping Static Web Site Files into a Web Server Container
- o Volume Mount Web Site Files
- o Modifying Files in a Running Container o Copying Files into a Running Container
- o Baking Files into an Image from a Container
- o Running a Container from a Custom Image
	-

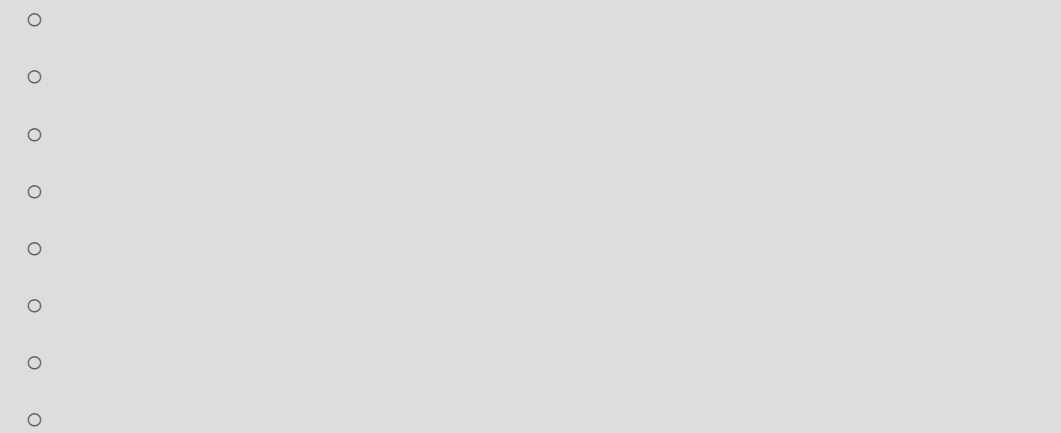

# **Installing Docker on Windows Server**

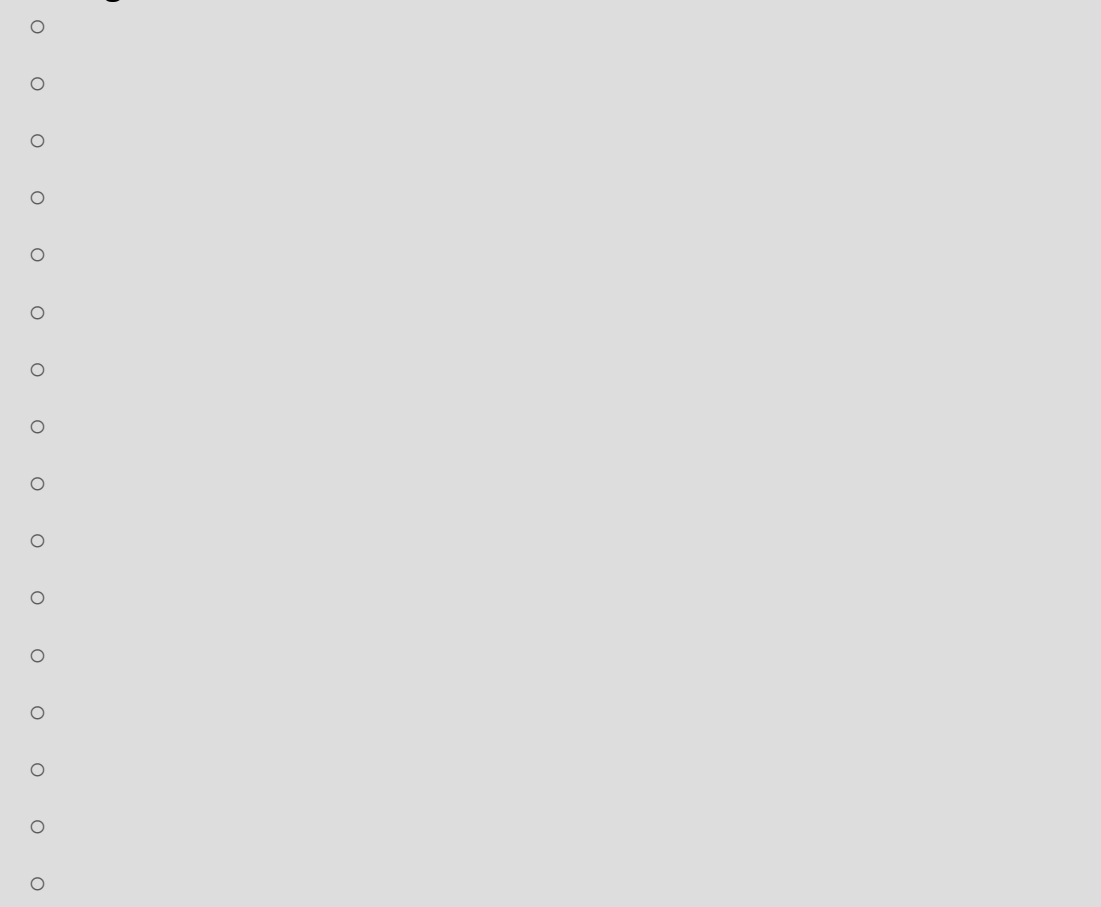

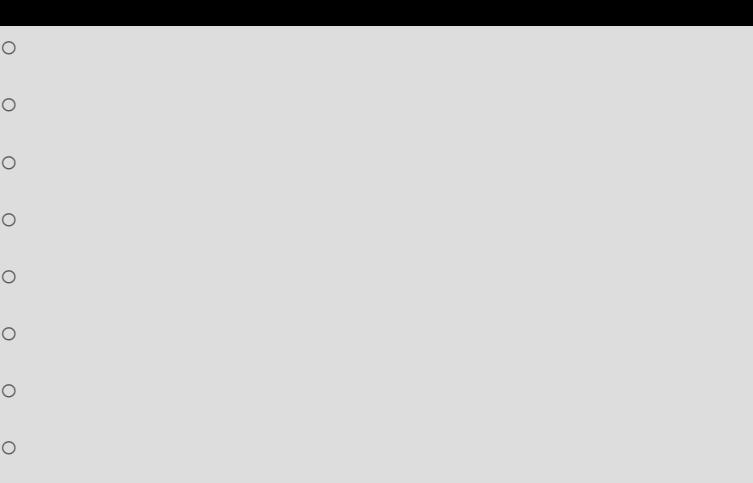

o Key Takeaways

# **Running Databases in Containers**

- o Module Introduction o Running MSSQL 2016 Express in a Container
- o Connecting SSMS to MSSQL in a Container
- o Running MySQL in a Container o Docker Managed Volumes
- o Using Managed Volumes to Persist Data After Container Destruction
- o Cleanup Stopping All Running Containers and Containers and Containers and Containers and Containers and Cont<br>Containers and Containers and Containers and Containers and Containers and Containers and Containers and Conta o Cleanup Removing All Containers
- o Cleanup Removing Volumes o Cleanup Removing Dangling Volumes
- o Cleanup Removing All Images
- o Cleanup Removing Dangling Images
- o Key Takeaways

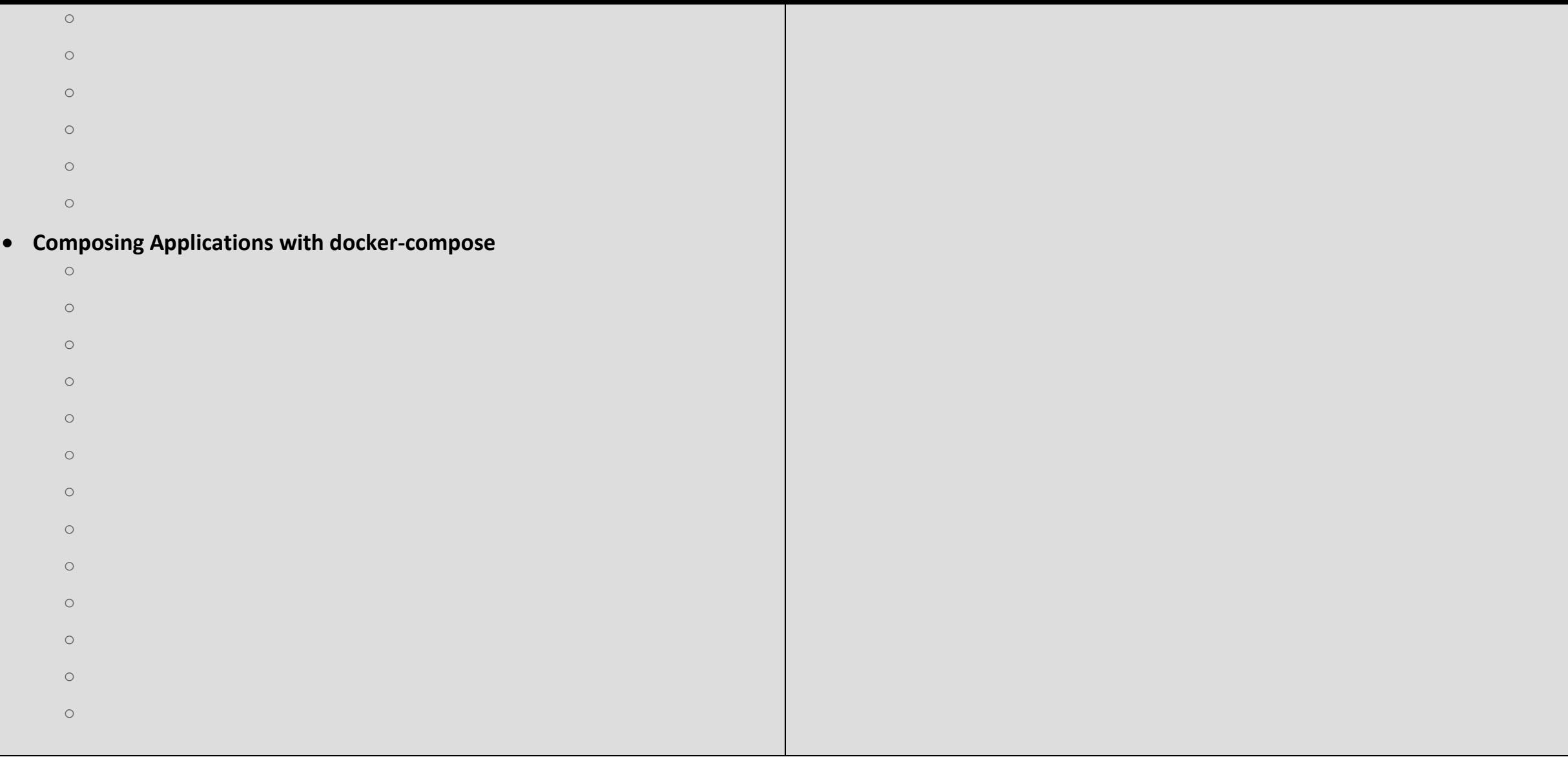